## **ECS Wizard 2023**

Aberystwyth University

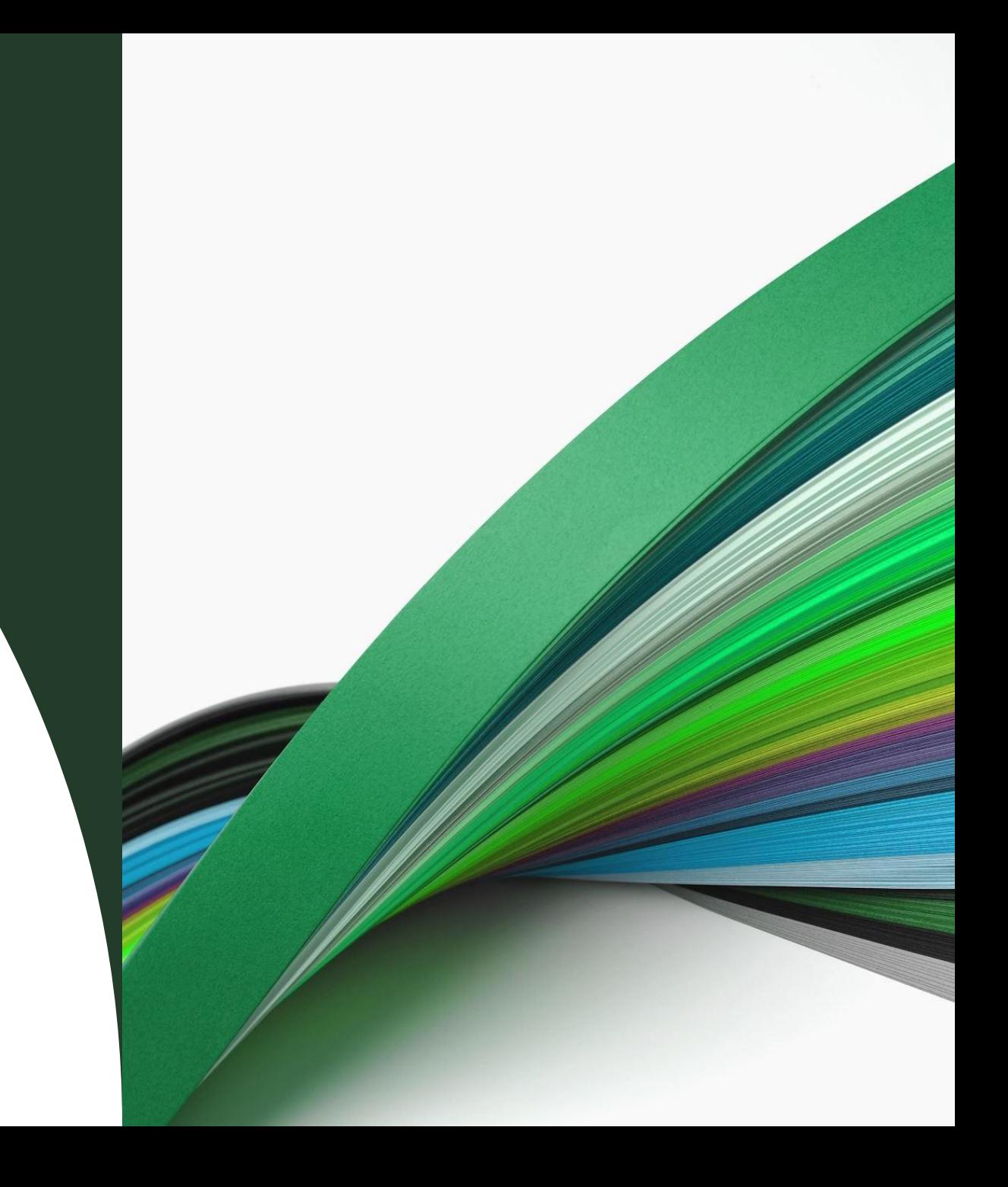

### **Effective Contribution Scheme 2023**

One meeting per academic year\*

Enables conversations about expectations & flexibility of the role

Joins up the conversation about role & career development

## **Page 1 - verification of Personal Details**

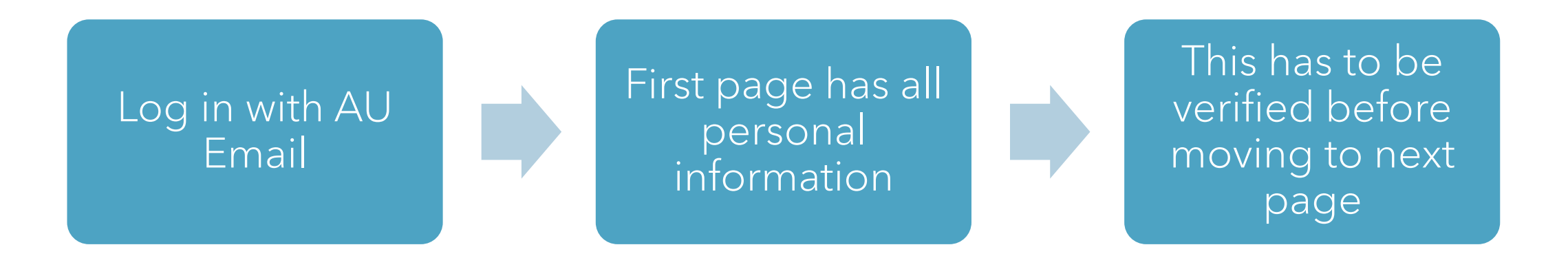

## **ECS – Page 1 – Personal Information**

Partly sunny

- Staff member to confirm that the details are correct before moving on to the next page.
- This information is pulled from HR ABW
	- $\circ$  If this information is not correct, the staff member should contact HR to update the HR ABW system

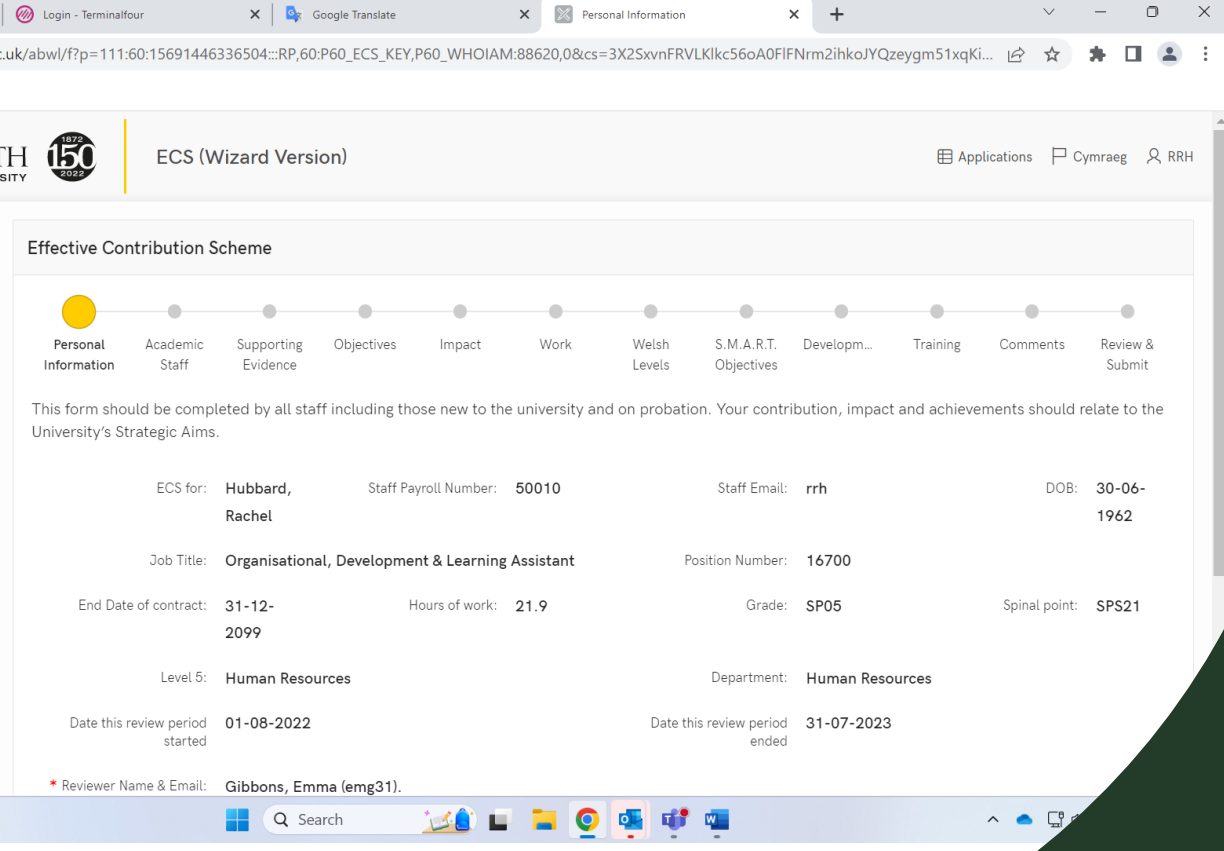

# **ECS – Page 2 – for Academic Staff only**

- *For Academic Staff only.*
- *Opportunity to record WAMM and PeRP*
- *Page will be saved as they click to go to the next page.*
- *Page will only be saved when there is information of more than 3 characters in each of the boxes for the strategic aims – i.e. they can type "none" but not leave it blank.*

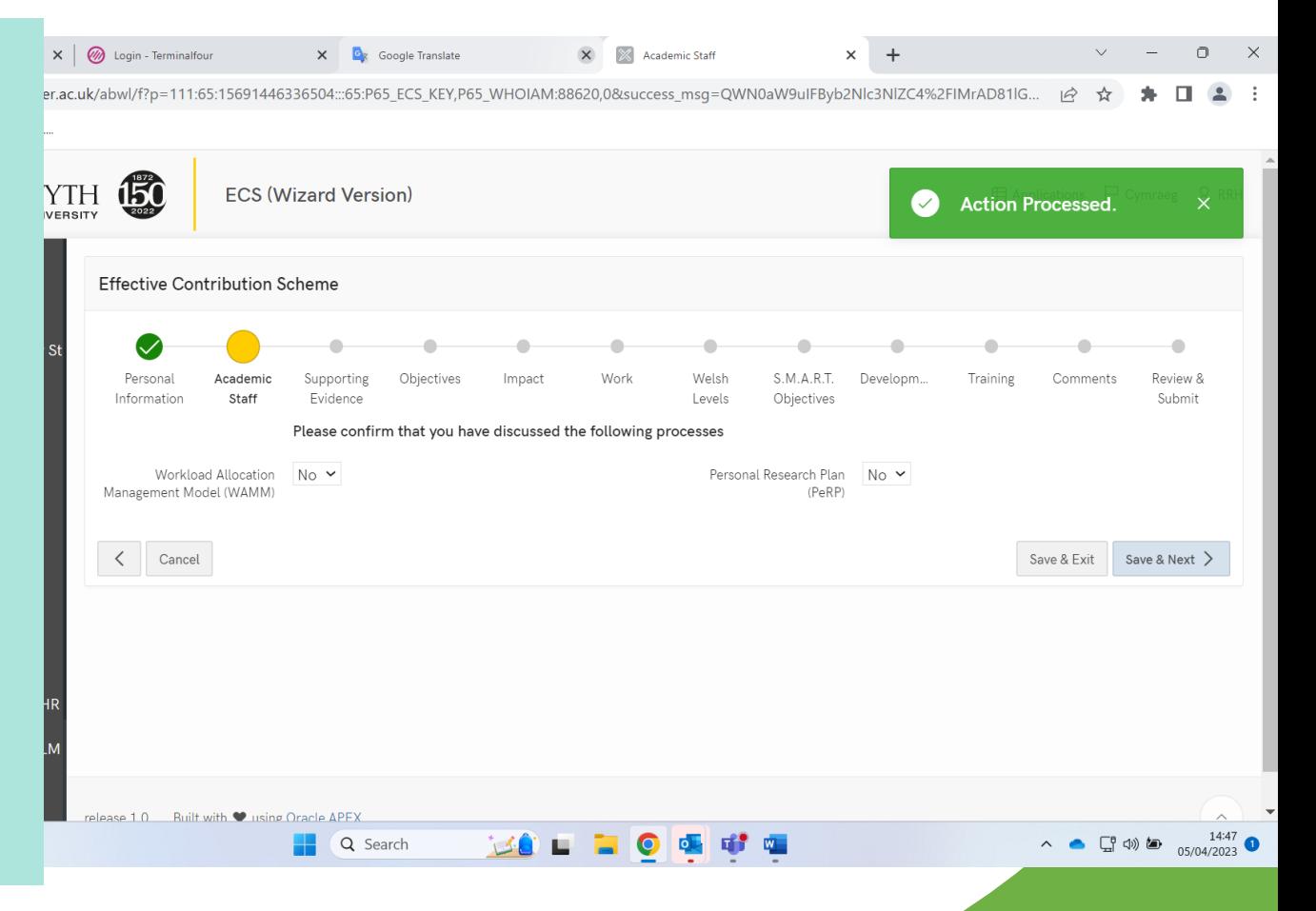

# **ECS – Page 3 – Supporting Evidence**

- On this page, the staff member, or in certain cases, the Line Manager, can upload any relevant documentation that supports the ECS. For Example:
- Word document of completed ECS for Grades 1-3
- PeRP
- PGCTHE certificate
- Courses certification etc

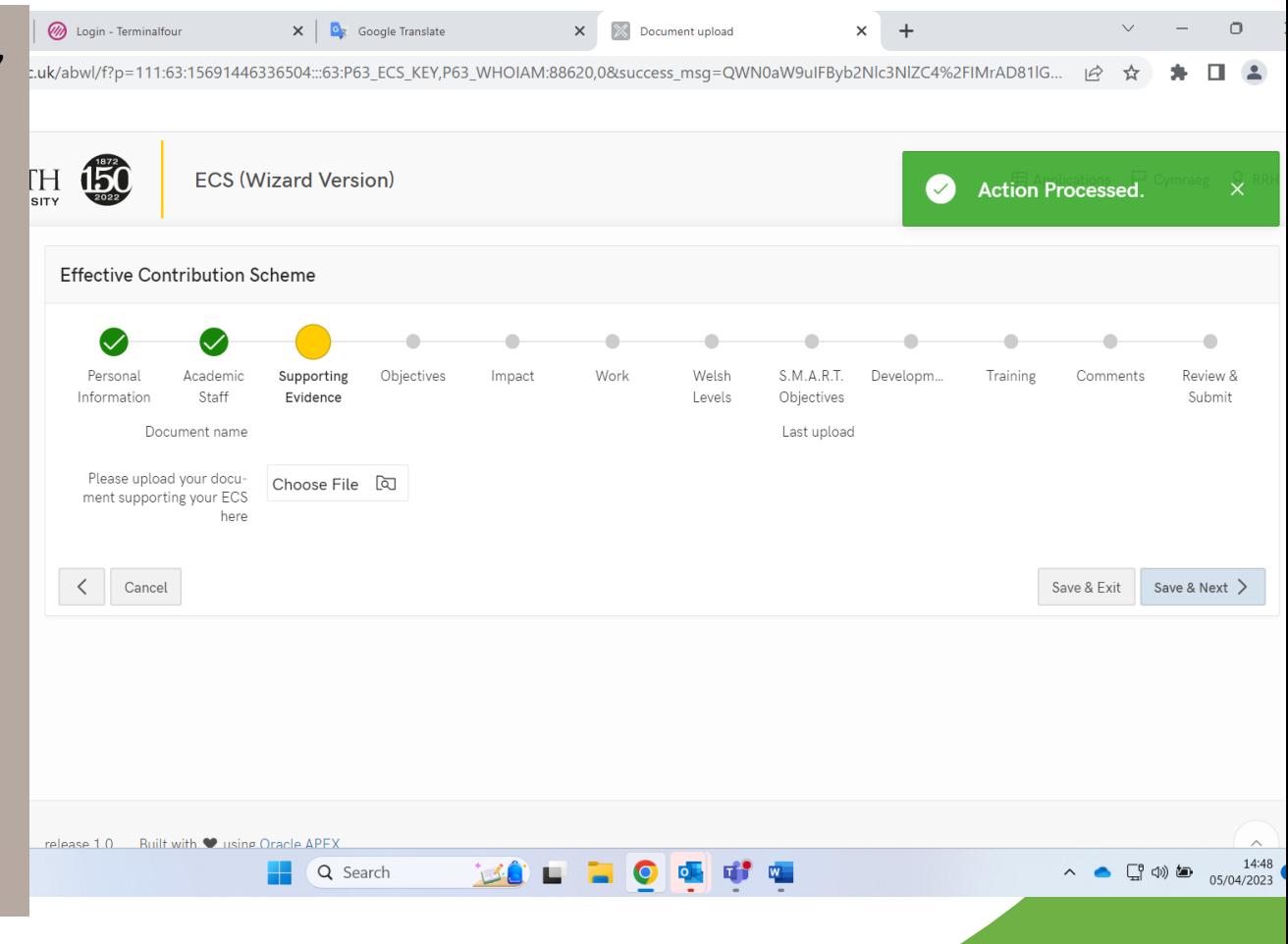

# **ECS – Page 4 - Objectives**

- Objectives are now set out clearly, with each box being required to be completed with at least four letters.
- On year 2, the first box will hold information relating to the previous year's ECS objectives so that it is easier to complete and reflect on achievements and set new objectives.

Partly sunny

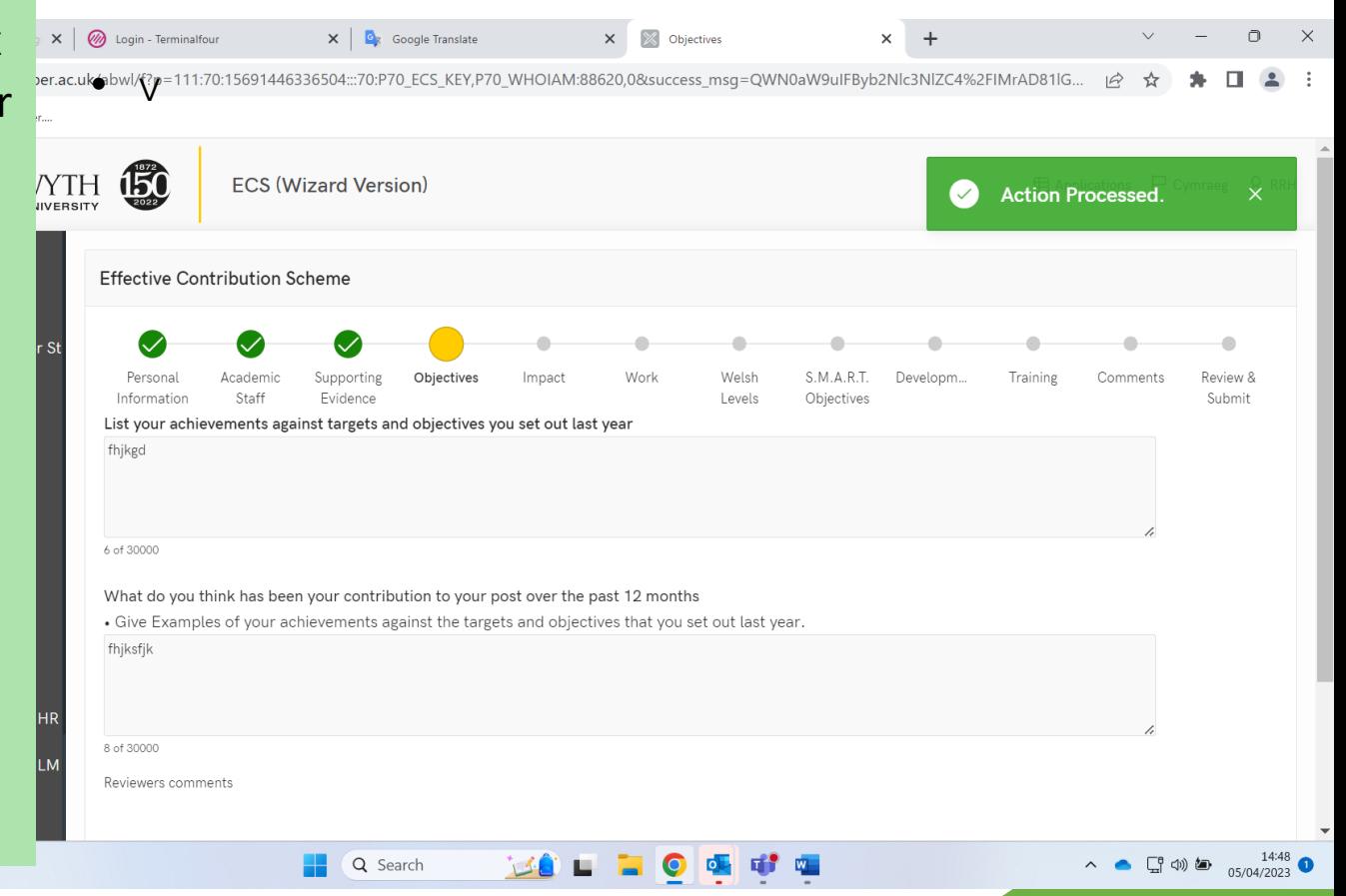

## **ECS – Page 5 - Impact**

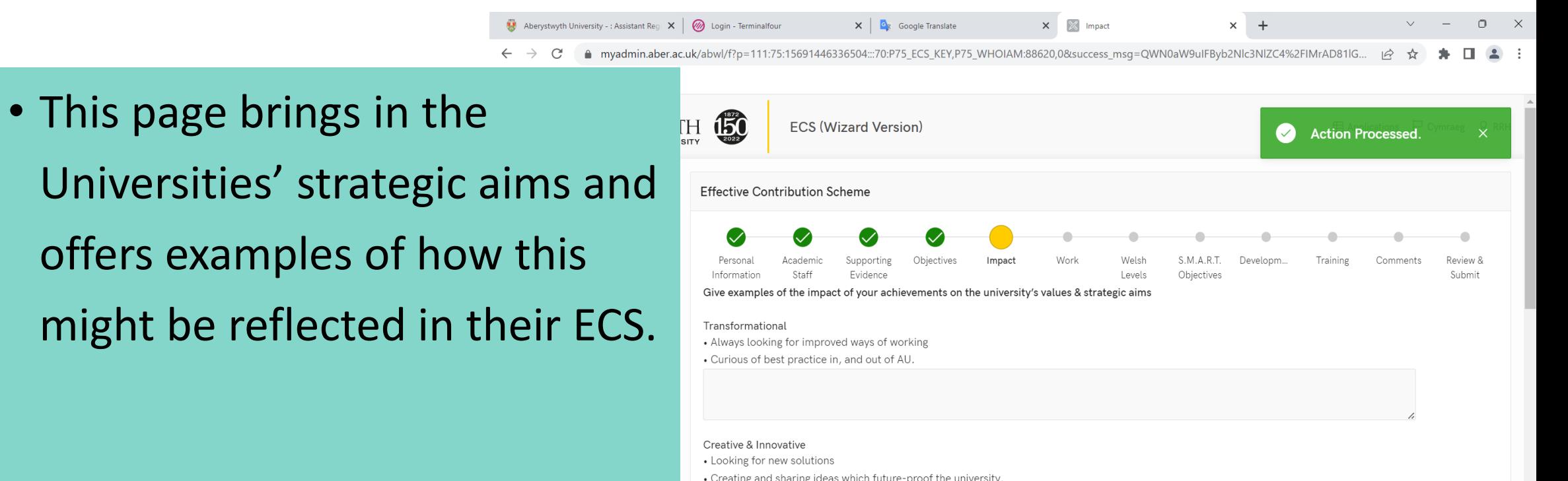

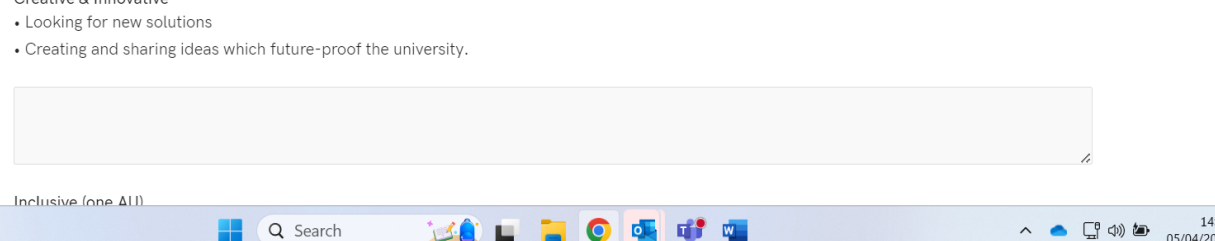

## **ECS – Page 6 – Job Satisfaction**

• Staff are required to complete all boxes before moving to the next page.

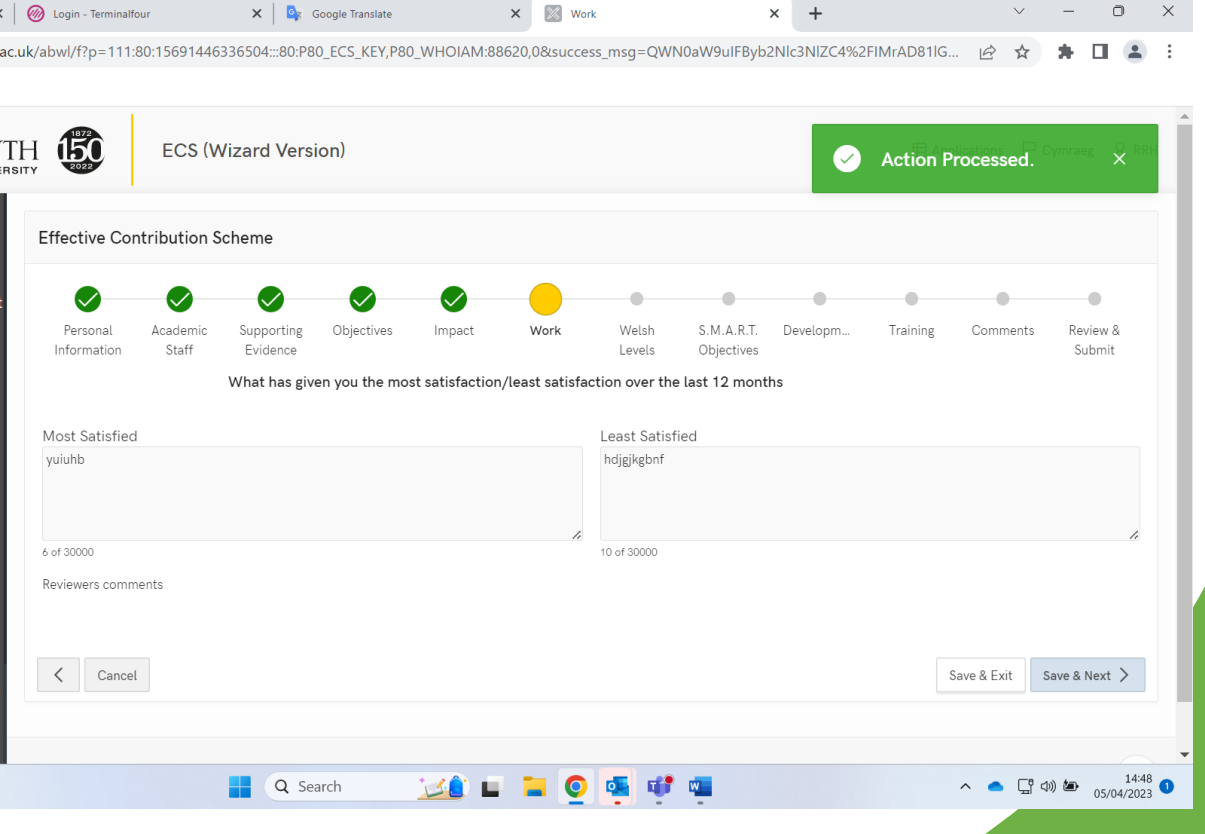

#### **ECS – Page 7 - Supporting Welsh Language**

Aberystwyth University - : Assistan

• Taken from current ECS and split into the boxes to help completion – information is not required in every box.

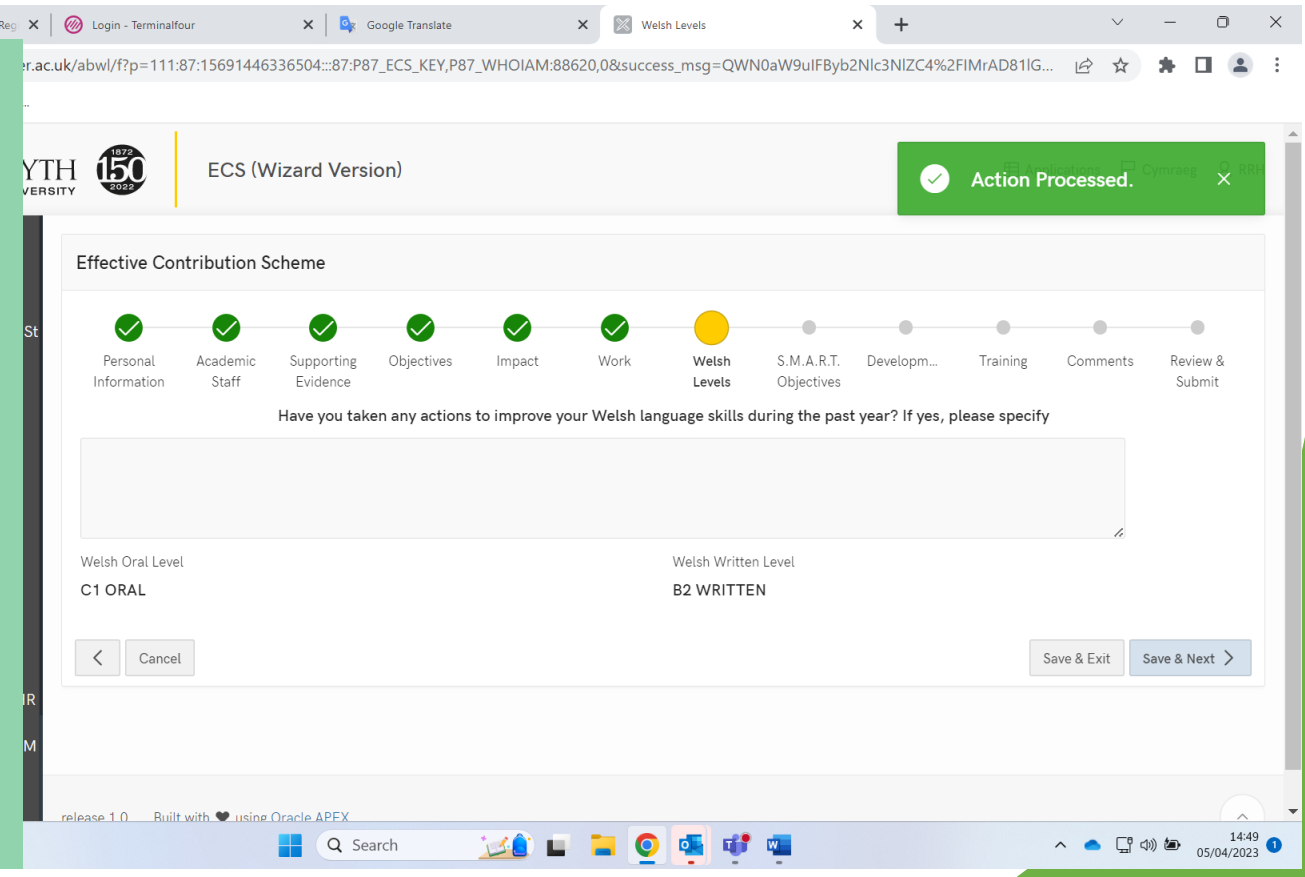

#### **ECS – Page 8 - SMART Objectives**

• Boxes are split into separate sections, however, not all sections are required to be completed.

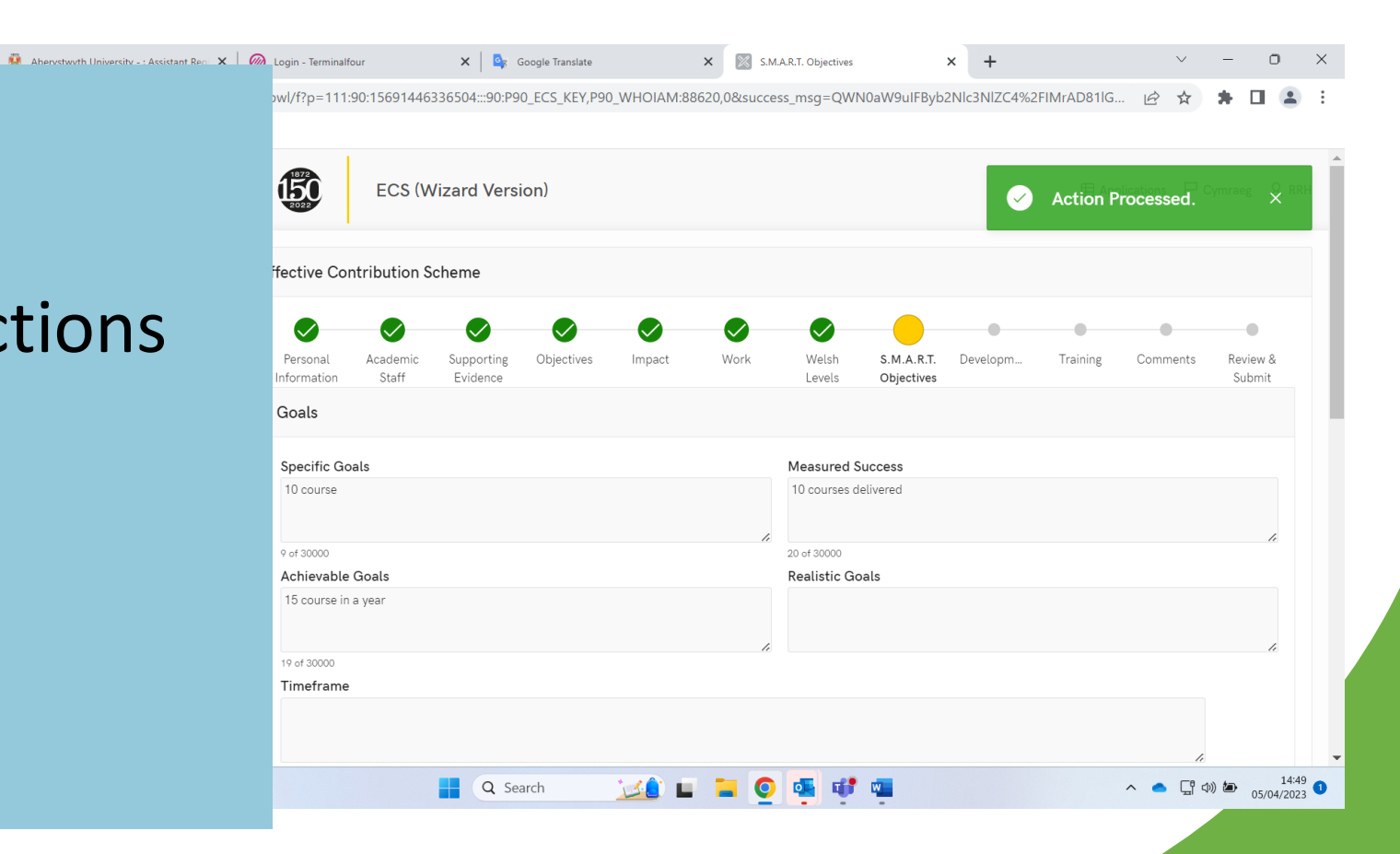

#### **ECS – Page 9 - Career Development**

• Boxes are split into separate sections, however, not all sections are required to be completed.

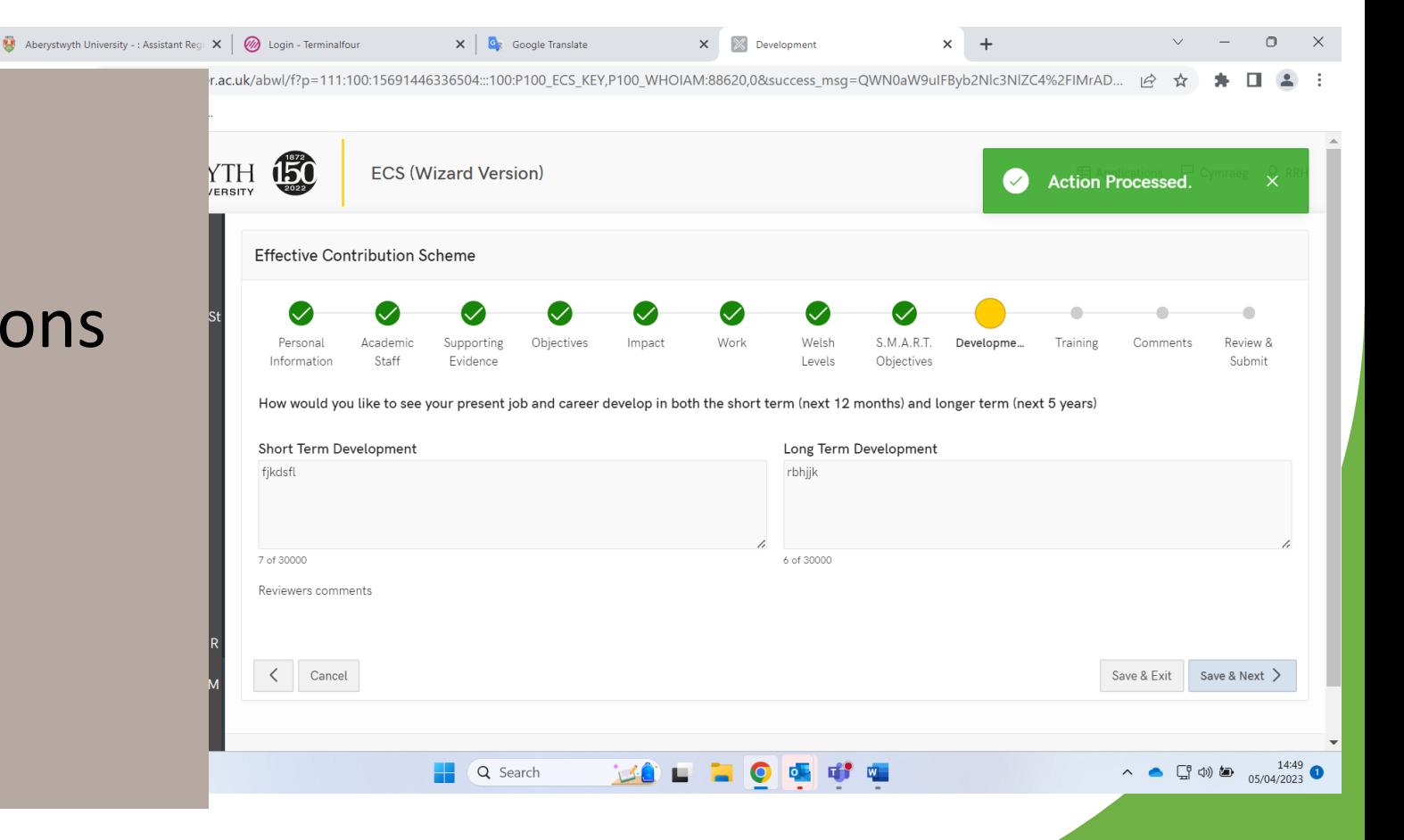

#### **ECS – Page 10 – Further Comments**

Aberystwyth University - : Assista

Partly sunny

- If staff feel that there is more to be discussed, this free text box is available
- 3,000 word limit

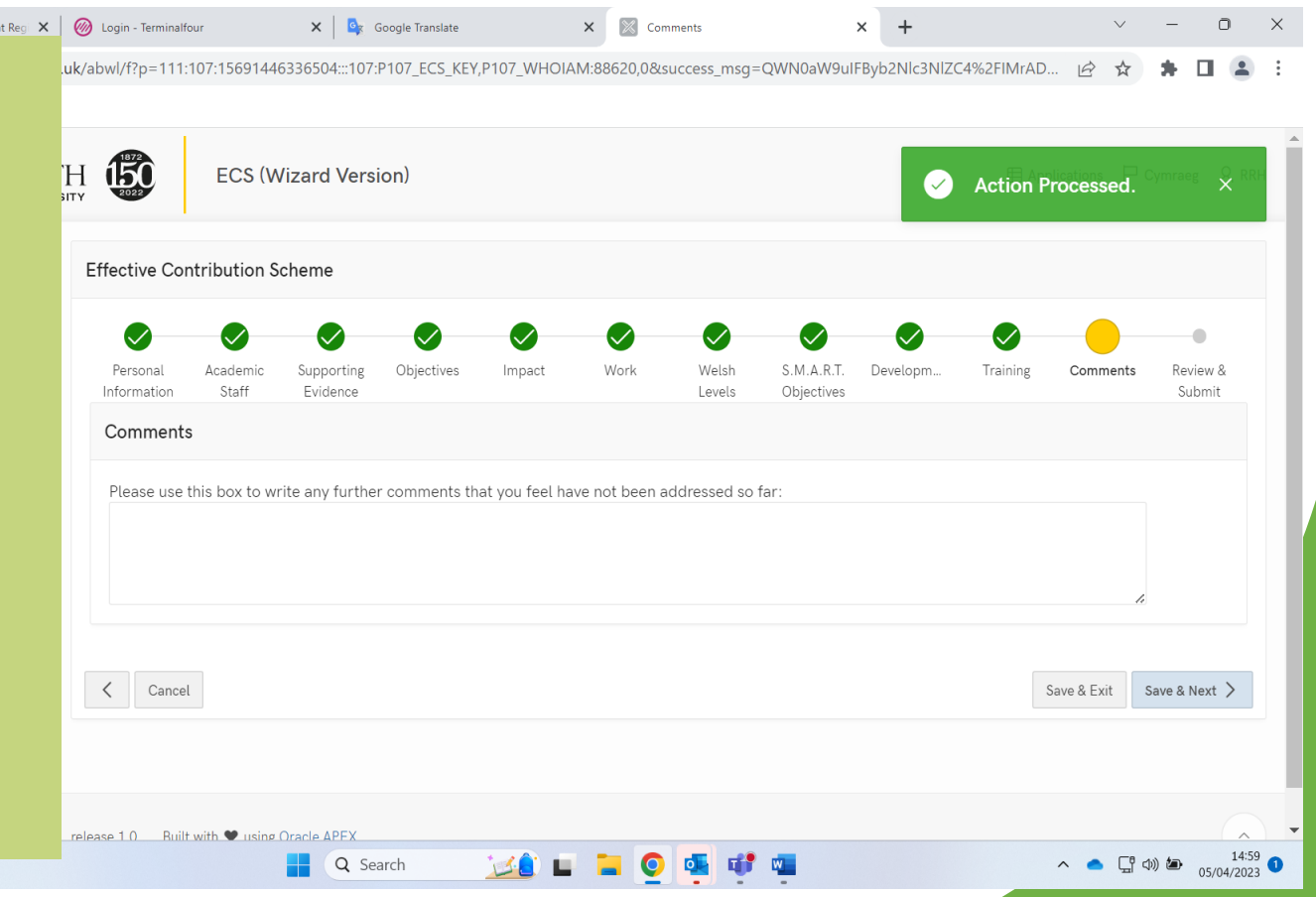

#### **ECS – Page 11 – Training & Development**

Aberystwyth University - : Assistant Rea

Partly sunny

- If staff feel that there is more to be discussed, this free text box is available
- 3,000 word limit

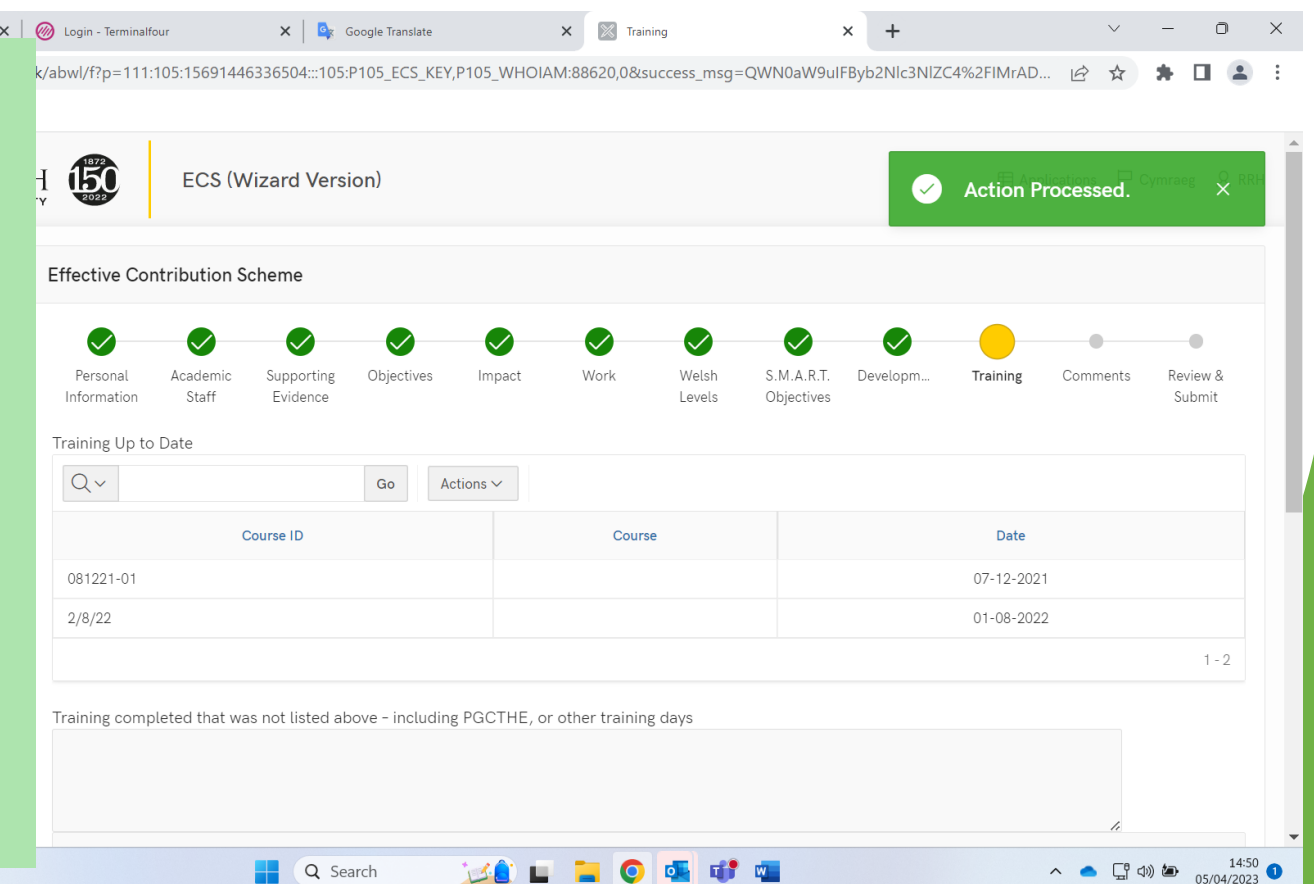

#### **ECS – Page 12 – Summary**

# • If staff feel that there is free text box is available A My ECS forms

• 3,000 word limit

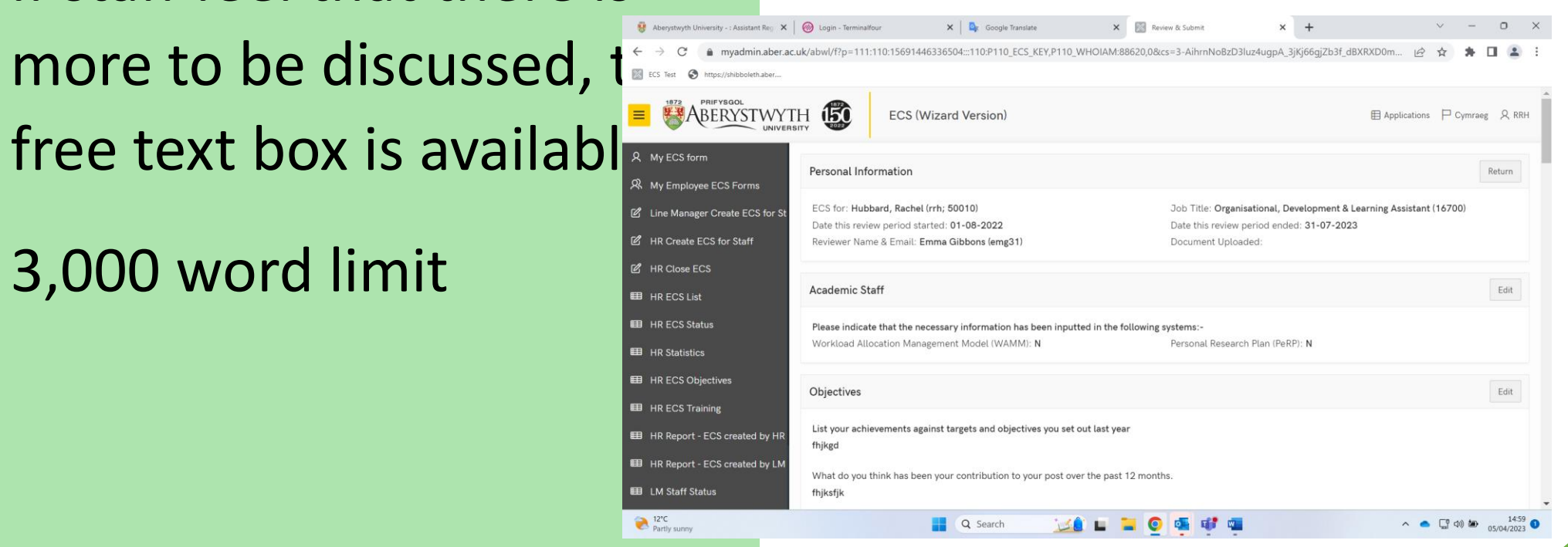

# **Submit**

• Can we change the wording from "User's Comments" to HOD/Line Manager Comments

#### **Last Box**

• What is user action end? How does this close the document. Can it be worded less computer-speak?

## **ECS – Practical issues**

- Staff able to load up ECS and other docs (WAMM, PeRP) in word and download the previous years ECS that was submitted
- After each page it checked/submitted, it should be automatically saved not lose the whole document as now.
- No more than one year ECS to be stored online, but staff able to download a word /PDF version to keep in personal file.

## **Work Issues – Can these be added into the ECS?**

- What is the "Effective Contribution Scheme" a powerpoint link?
- How to set your aims and objectives with your Line Manager video or worksheet
- What training is available to enhance your work life link to training pages
- What are the benefits to working in Aber part of the induction
- How to access mental health support
- What is WAMM and how does it work (Academic Staff only)
- How to apply for secondments
- How and when to apply for promotion

# **Practical Issues**

- Where to find your payslip
- How and when you get paid
- How to make charitable deductions from your salary
- Learn about the Cycle to Work scheme
- How to make additional voluntary pension contributions
- What are the Welsh Language Standards
- Where to find your contract
- When are the closed days and how to book leave
- How to record sickness and other entitlements such as maternity leave
- How to get a parking permit

# **Induction**

- Welcome to Aberystwyth and the surrounding area
	- Short video of Penglais campus and countryside, including all university campus areas.
- What is on offer on campus
	- Arts Centre
	- Sports Centre how to become a member
- What are the mandatory training sessions and how to access and record them
- What is the "Reward and Recognition" Scheme

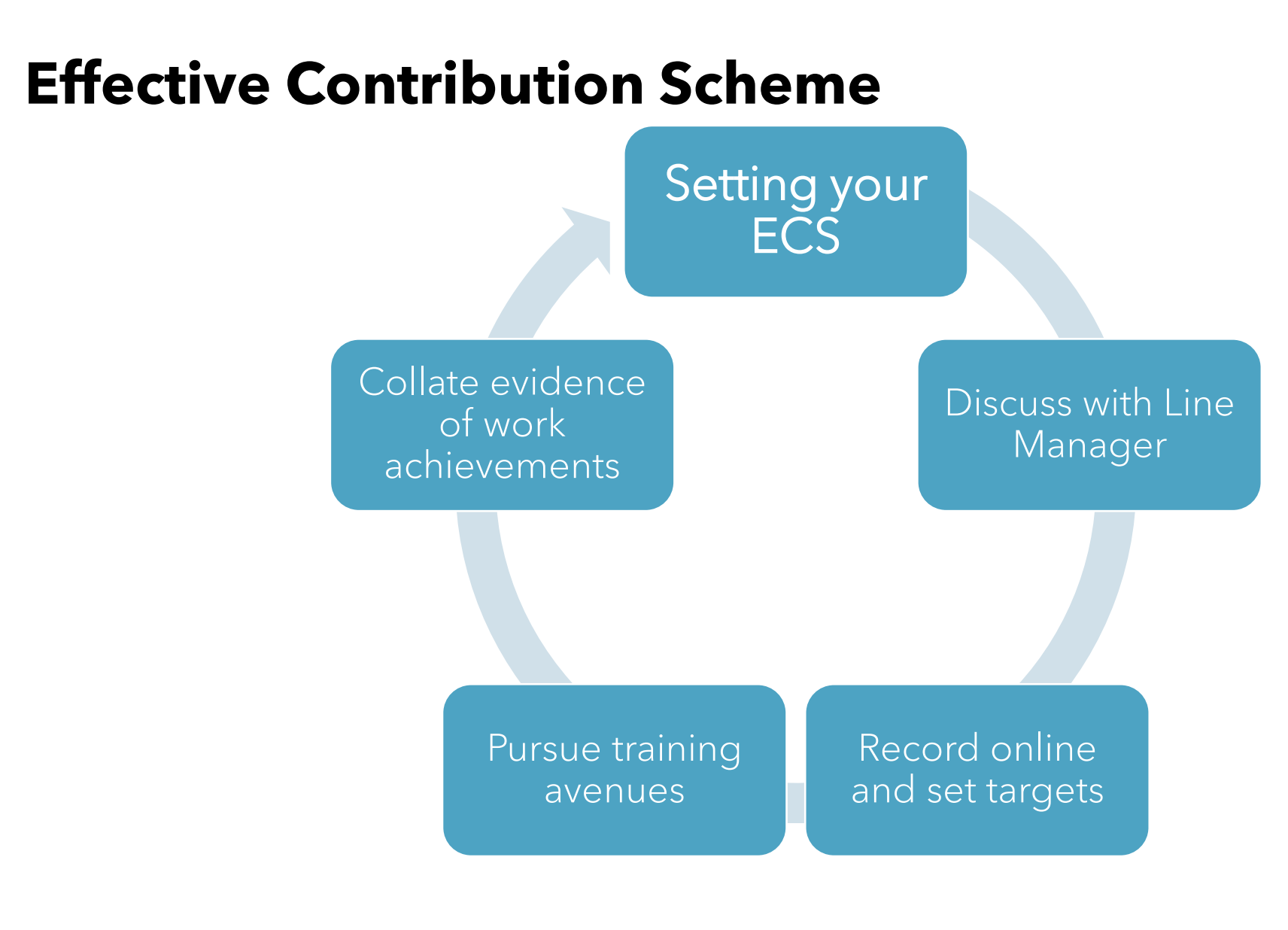

#### **Staff Training and Development**

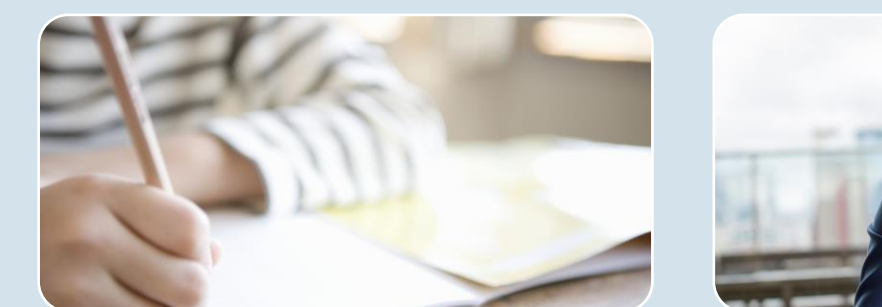

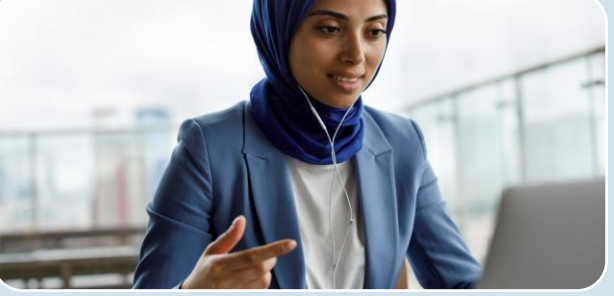

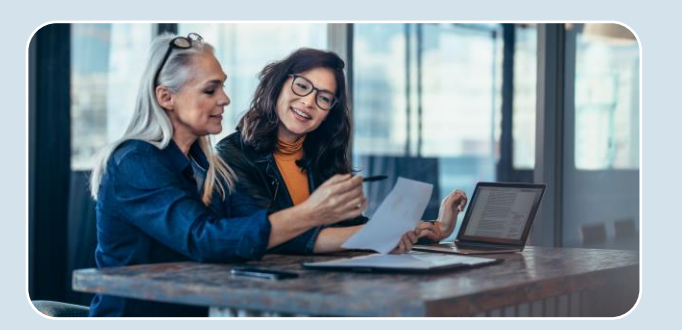

Line Manager or Staff Member identify training needs

Sign up via ECS system for courses that are online or in person

Enhance working environment and satisfaction